# *Utilisation simplifiée de LatisPro et la centrale d'acquisition Sysam-SP5*

## **Introduction**

La centrale d'acquisition Sysam-SP5 d'EuroSmart associée au logiciel LatisPro comporte :

> - 2 sorties analogiques permettant de créer 2 générateurs basse fréquence (GBF) capables de générer des signaux de diverses sortes

- 8 entrées analogiques permettant de créer 8 voies d'oscilloscopes.

- Et 1 port de 8Entrées sorties logiques

Pour cela la centrale doit être :

- 1- alimentée par son transformateur d'alimentation ;
- 2- Reliée à un PC par son connecteur USB

# **Paramétrer les GBF**

Les deux sorties analogiques SA1 et SA2 sont des générateurs indépendants possédant la même référence de masse. Il est possible de les utiliser en mode différentiel (dans ce cas, la tension de sortie sera prise entre SA1 et SA2)

## Démarrer LatisPro

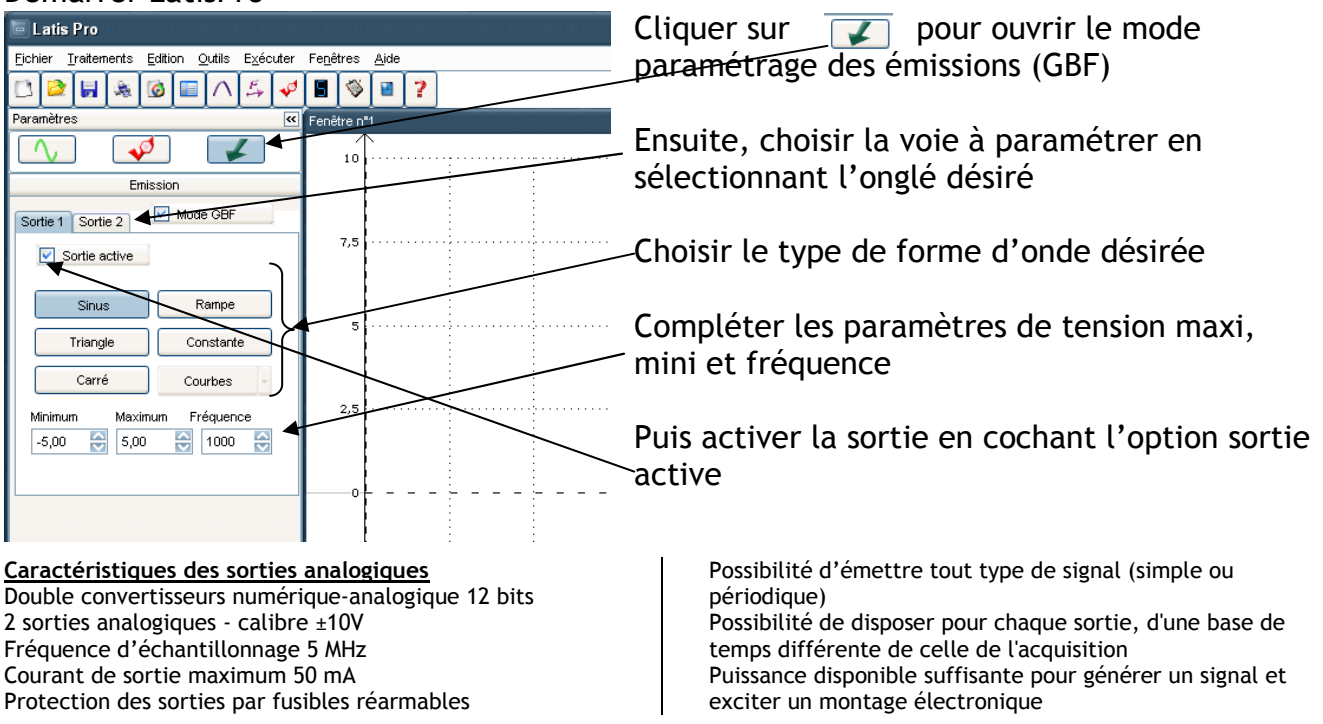

# **Paramétrer les oscilloscopes**

Il est possible d'obtenir 8 voies d'oscilloscopes indépendantes en mode non différentiel ou 4 en mode différentiel

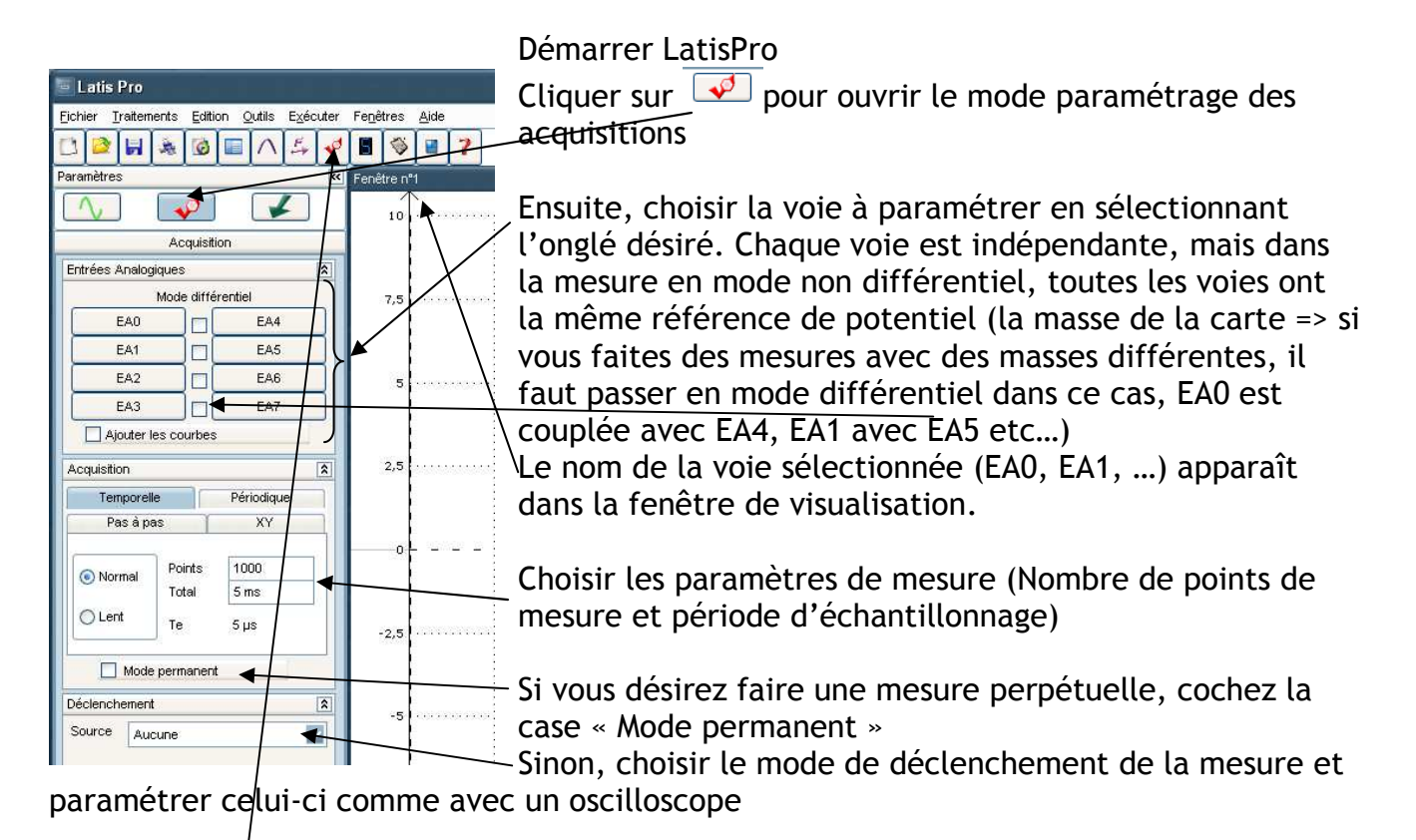

Pour terminer, lancer l'acquisition par le menu Exécuter => Lancer l'acquisition (F10) ou cliquer sur  $\lceil \cdot \sigma \rceil$ 

**Nota :** En mode permanent, pour arrêter l'acquisition, il faut appuyer sur la touche « Echap » de votre clavier

**Nota 2 :** pour afficher la courbe convenablement sur l'étendue de l'échelle du signal, il *cliquer droit* puis choisir *calibrage* (le signal apparaît alors clairement sur l'écran)

b) 4 entrées différentielles directes

Convertisseurs analogique-numérique 12 bits (4096 points)

- Fréquence d'échantillonnage 4x10MHz Précision ±1LSB
- Impédance d'entrée 1MΩ

*Possibilité de mesurer jusqu'à 4 signaux différents simultanément (mode direct non multipléxé), et jusqu'à 8 signaux différents en mode multiplexé. Interfaçage aisé de montages et capteurs divers : entrées sur douilles bananes Ø 4mm* 

**Paramètres des entrées analogiques**

L'étage d'entrée propose 4 CAN différentiels définissant ainsi :

a) 8 entrées analogiques simples multiplexées, ou

Calibres disponibles : ±10V, ±5V, ±1V et ±0.2V

Protection active d'entrée jusqu'à 250VAC et 400VDC

## **Analyse des données acquises**

Il est possible de faire des calculs à partir des acquisitions.

Par exemple, on peut faire faire le calcul de la valeur moyenne prise par l'acquisition sur des tranches de temps données.

#### Suivre le menu suivant :

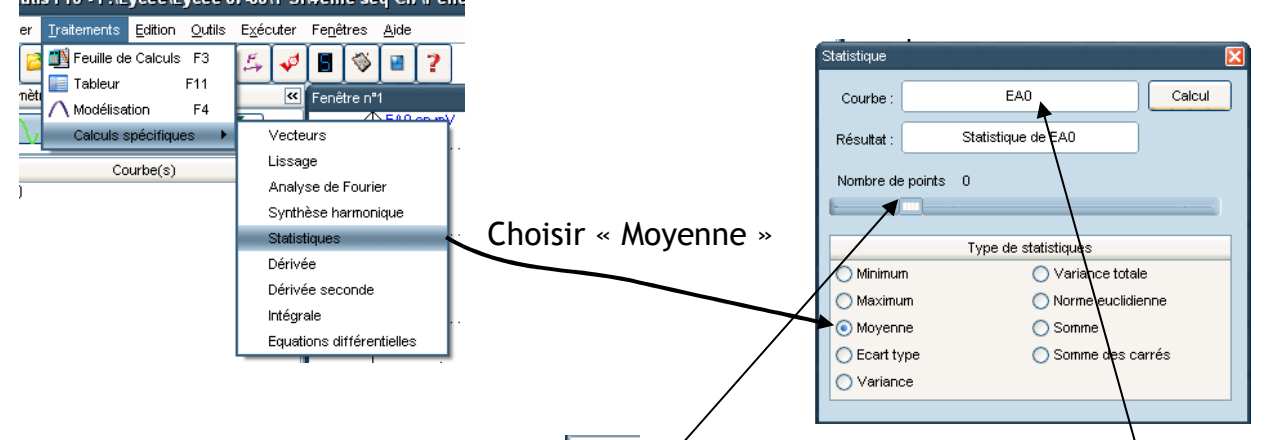

Dans la fenêtre principale, cliquer sur  $\sim$  pour voir apparaître les noms des courbes acquises (EA0, EA1, ...). Puis faire glisser le nom de la courbe dans le champ « Courbe » de la fenêtre statistique.

Cliquer sur Calcul afin de voir apparaître des barres d'histogrammes égales aux moyennes

Puis régler le curseur « Nombre de points » afin d'obtenir des barres d'histogrammes correspondant aux zones dont vous voulez calculer les moyennes.

Nota :

Par un clic droit dans la fenêtre de courbe, en sélectionnant « Réticule », vous pouvez connaître les valeurs exactes en abscisse et ordonnée

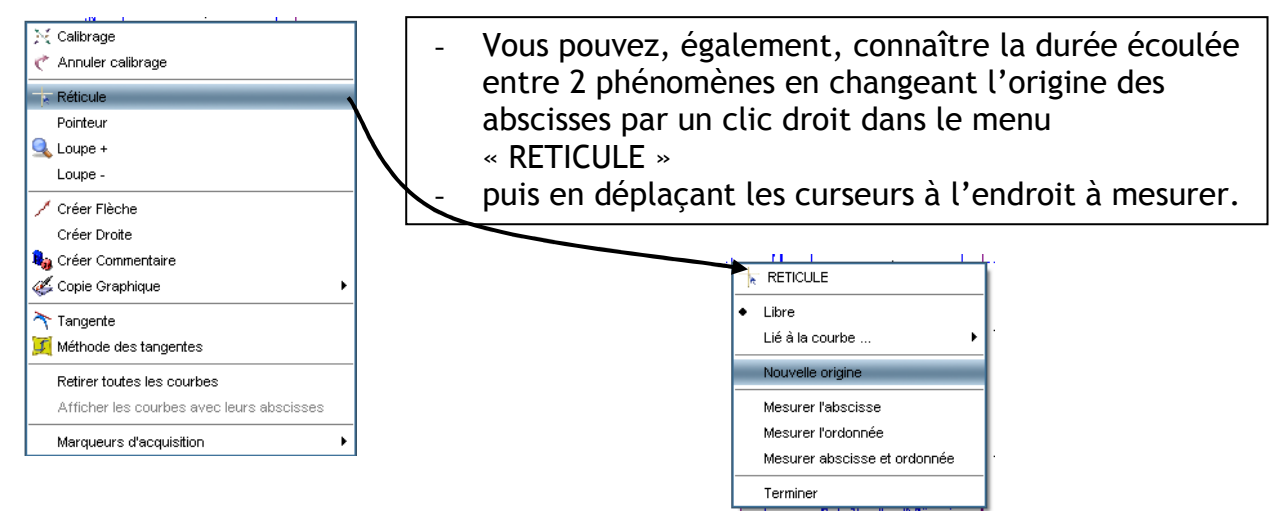

- Vous pouvez calculer la valeur moyenne d'une acquisition à partir de la valeur moyenne des barres d'histogrammes qui vous intéressent.

#### **Supplément :**

**Paramètres des entrées-Sorties logiques** 1 port de 8 lignes bidirectionnelles configurables par groupe de 4 (Entrées ou Sorties) Idéal pour évoquer les conversions AN et NA en MPI Accès physique aux E/S logiques par le boîtier réf. BOLOGIC (optionnel)